```
2023/10/29 06:31 1/1
(핵심만 골라 배우는) 안드로이드 스튜디오
    https://github.com/Jpub/AndroidStudio
```

```
30.4 첫 번째 장면 디자인하기
```

```
30.6 첫 번째 장면 보여주기
```
**30.9 전환 파일 추가하기**

```
app \rightarrow res \rightarrow transition
```

```
<?xml version="1.0" encoding="utf-8"?>
<transitionSet xmlns:android="http://schemas.android.com/apk/res/android">
     <fade
         android:duration="2000"
         android:fadingMode="fade_in">
         <targets>
             <target android:targetId="@id/button3"/>
         </targets>
     </fade>
     <changeBounds
         android:duration="2000"
         android:interpolator="@android:anim/bounce_interpolator"
         >
     </changeBounds>
</transitionSet>
```
**31.1 인텐트 개요**

다.

(android.content.Intent)

[Android Studio](http://moro.kr/open/android-studio)

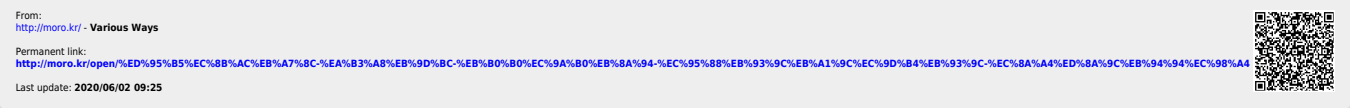